# 指定クラスについて

### ■指定クラスって何?

指定クラスとは,言葉のとおり履修するクラスが指定されていることです。 指定クラスになっている科目には,必修科目だけではなく,選択必修科目, 履修要望科目などがあります。曜日・時限,担当教員が異なる同じ科目名の クラスがいくつかある中で,指定授業時間割表に沿って学生毎に履修クラスが 指定されています。

## ■自分の指定クラスを調べる

指定クラス情報は,以下の方法で確認してください。

#### ●指定授業時間割表

●「My もみじ」-「履修登録·参照」-「教養教育科目指定クラス情報の検索」

## ■指定クラスの履修手続をする

- ① 必修科目は,すでに履修登録されていますので,履修手続は不要です。
- ② 実験や選択必修科目などの科目は、「My もみじ」ー「履修登録・参照」ー 「教養教育科目指定クラス情報の検索」で指定クラスを確認の上,次のとお り履修手続を行ってください。

## ■指定クラスの確認・履修方法

① 「指定クラス」の確認をする

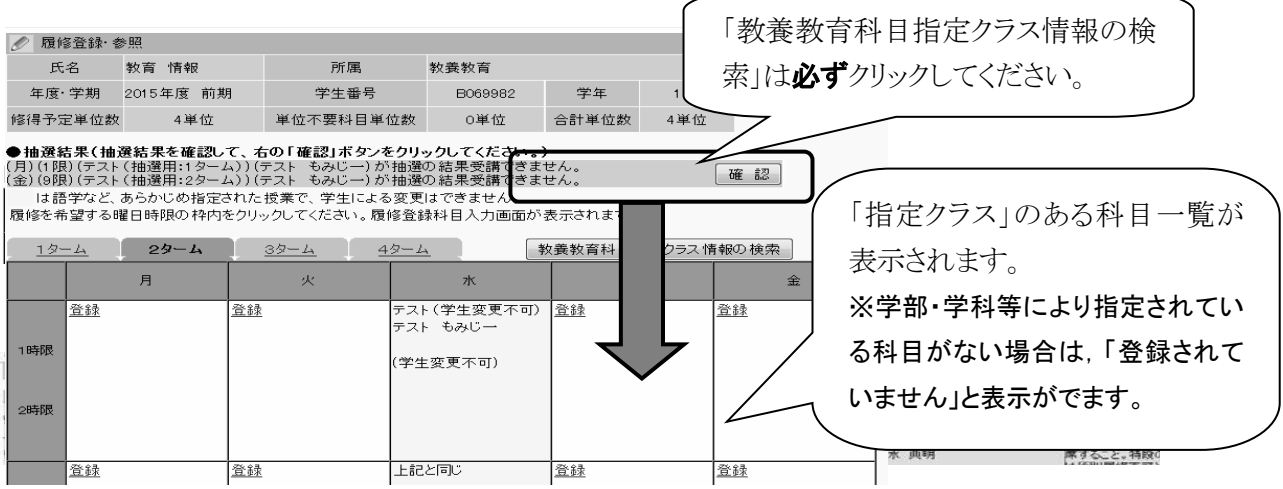

- ② 「指定クラス」を履修する
	- ・実験科目:

第1回目の集合場所を確認の上,第1回目の授業に必ず出席してください。 \*「Experimental Methods and Laboratory Work in Science A」は除く。掲示物一覧を 確認してください。

第1回目の授業に出席することが履修手続になります(特段の理由なく欠 席した場合は原則履修不可とします。)。ただし,「生物学実験法・同実験 I 及び II」については、事前に My もみじによる履修登録を行った上で、第1 回の授業への出席が必要です。

実験科目に係るガイダンスの情報は,以下から確認ができます。 「もみじ Top」-「学びのサポート」-「教養教育」-「掲示物一覧」 -- 「基盤科目」- 「各実験のガイダンスについて」

#### ・実験以外の科目

#### 指定された科目の履修登録を「My もみじ」から行ってください。

※「教養教育科目指定クラス情報の検索」押下後に表示される授業科目は,す べて「必修科目」とは限りません。履修計画を立てる際は,各自学生便覧を 確認してください。